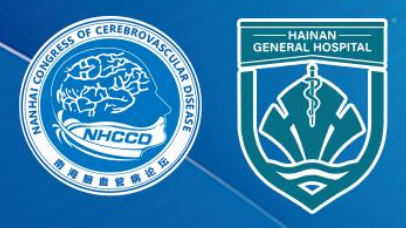

南海脑血管病论坛 NanHai Congress of Cerebrovascular Disease 海南省脑卒中防控体系建设第五次培训会 2022年9月23-24日 | 中国・海南

# 专家线上参会手册

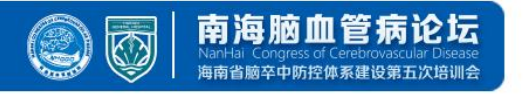

# 注:本次会议使用国际版**ZOOM**会议客户端

说明:线上会议参加主要通过视频会议软件(ZOOM平台)来进行互动沟通。 需要具备电脑(PC)及网络条件。

电脑: 最低配置(i3处理器、4G内存) 具备摄像头 具备麦克风、扬声器

网络:10Mbps 或 稳定的4G网络

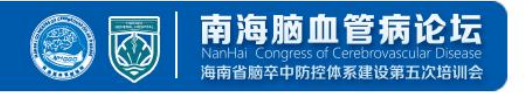

# 一、下载并安装客户端

#### **1**、下载地址为:**https://zoom.com.cn/download**

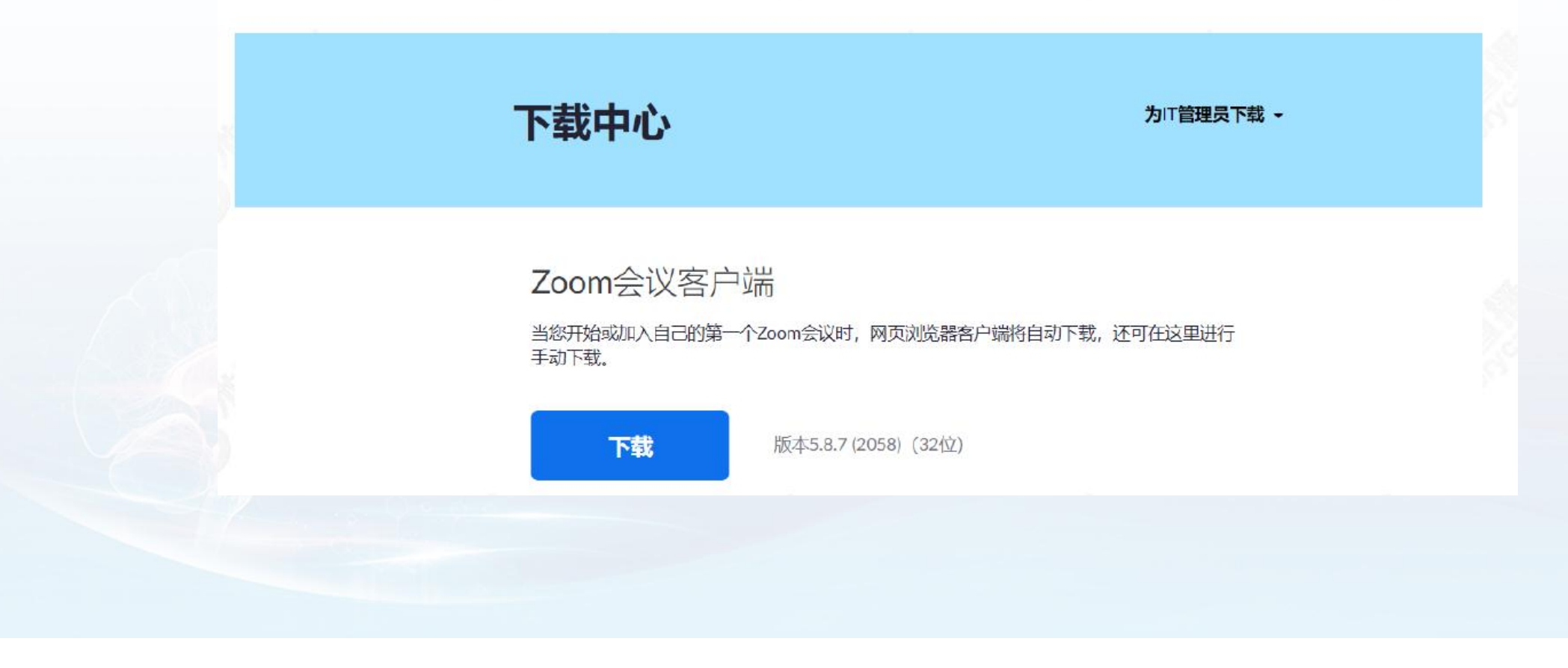

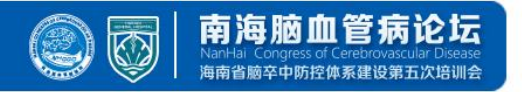

**.**加入会议

#### 、下载安装完成后打开客户端,如图所示无需登陆,直接点击加入会议即可。

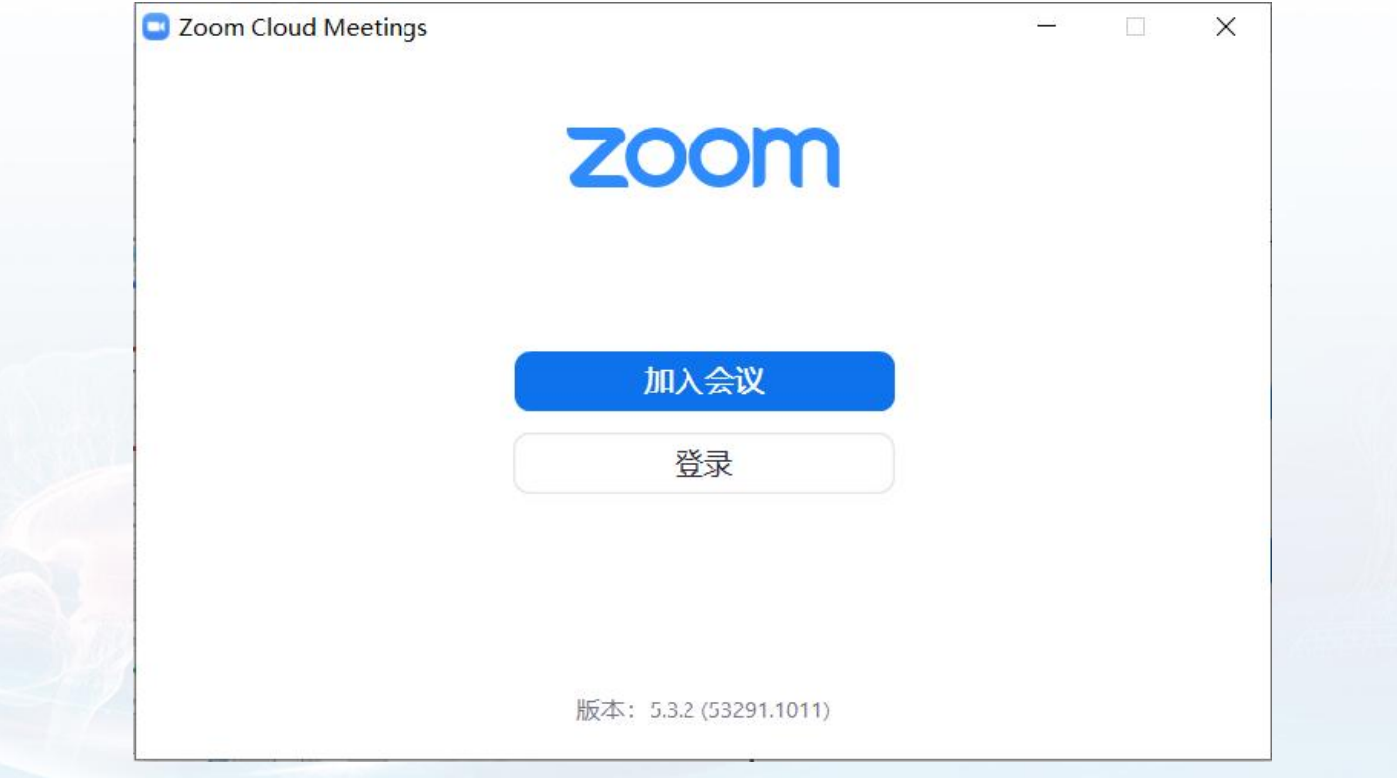

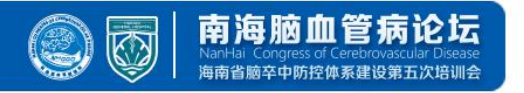

**.**加入会议

#### .输入会议号及入会者名称加入会议.入会姓名建议为个人真实姓名+医院的格式。如图所示:

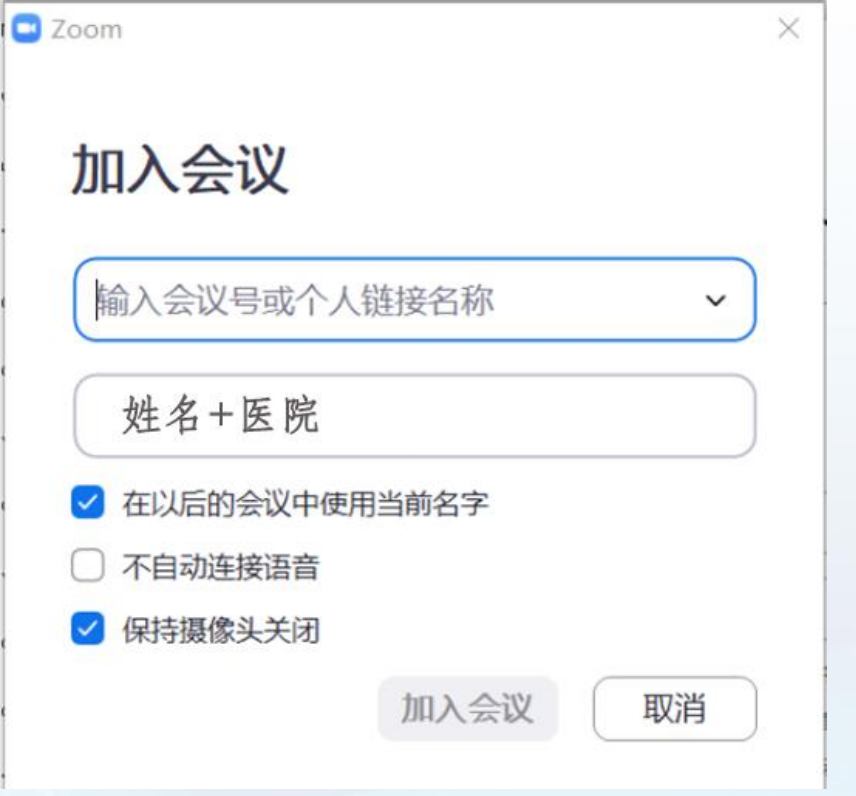

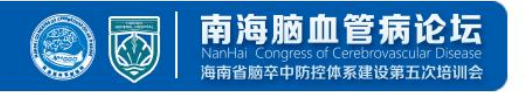

#### 三**.**调整语音及视频

1.加入会议时请确保摄像头及麦克风已打开并可正常使用, 并根据提示选择使用电脑语音设备,如图所示:

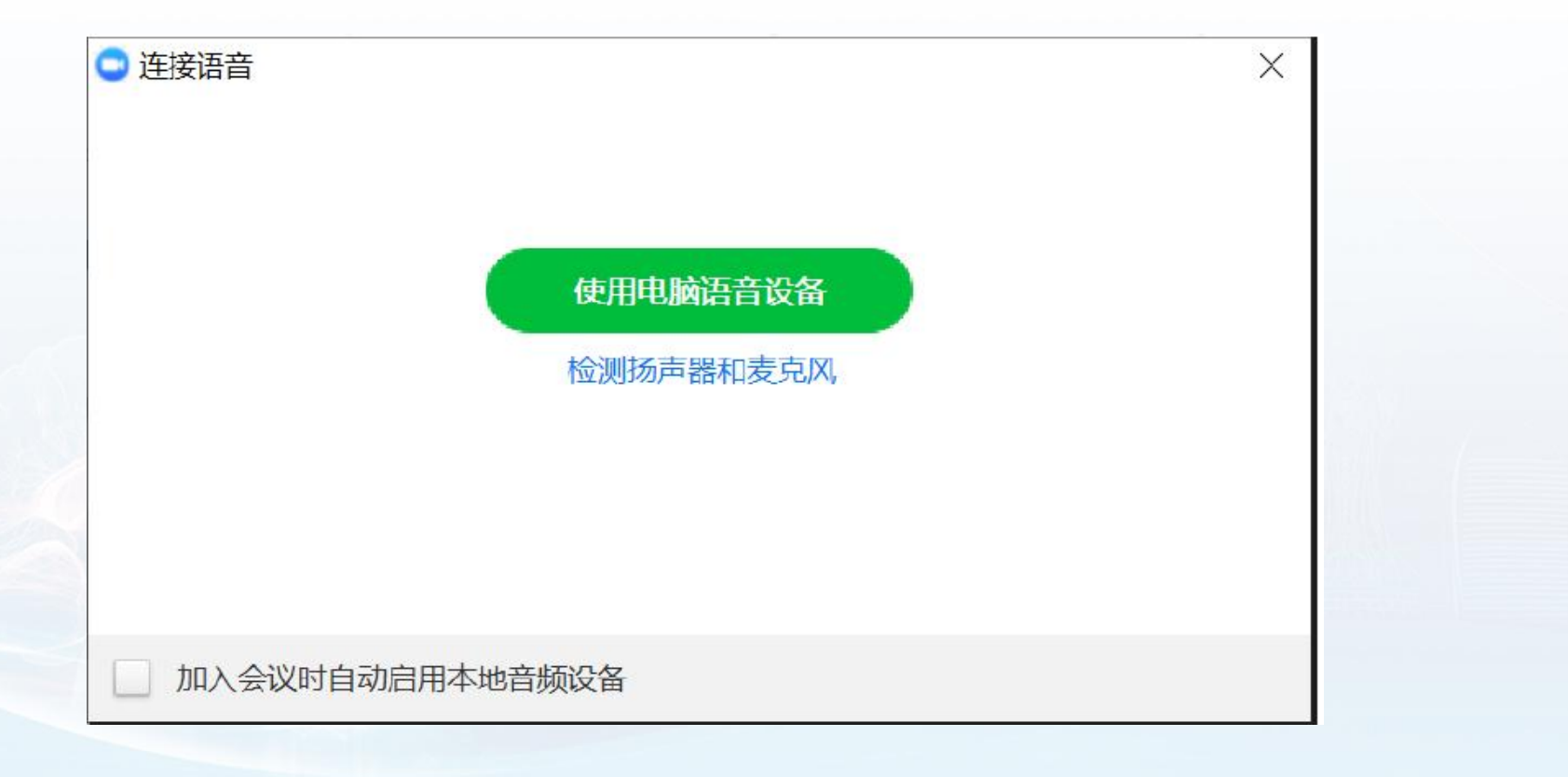

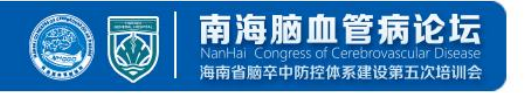

# 三**.**调整语音及视频

2.会议中可点击左下角图标打开或关闭语音及视频,如图所示:

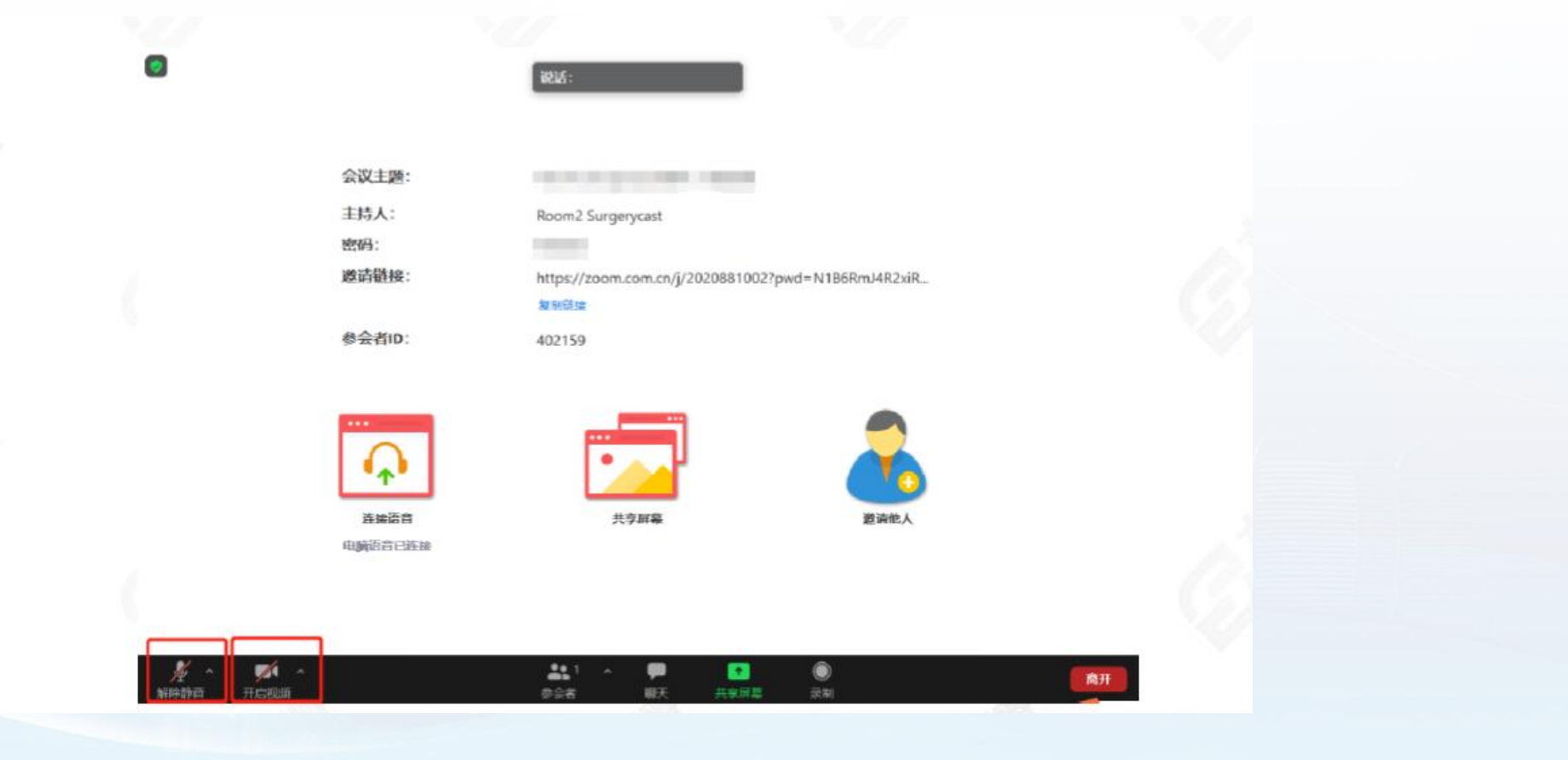

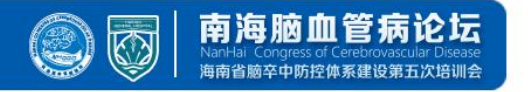

# 四**.**共享屏幕及**PPT**

1.共享PPT前首先在电脑中打开需要共享的PPT,再点击屏幕下方的共享屏幕按钮, 选择需要共享的PPT或者可直接共享电脑屏幕所显示内容。如图所示:

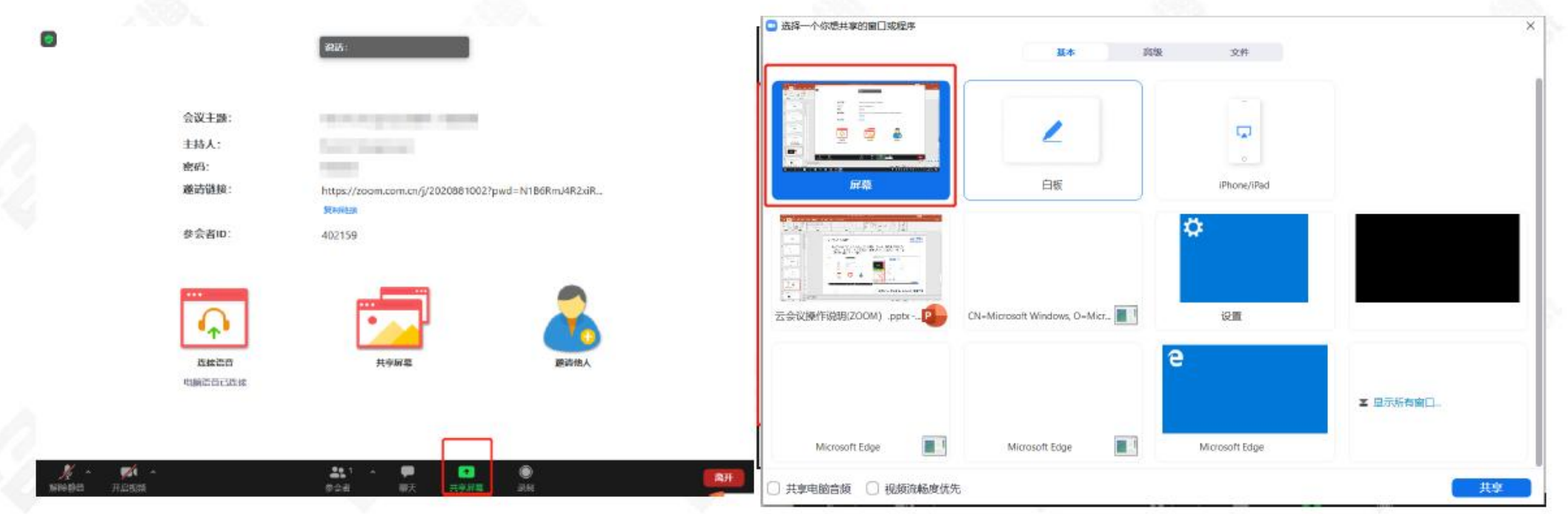

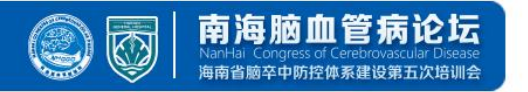

## 四**.**共享屏幕及**PPT**

2.如共享内容需要播放声音,请务必勾选'共享电脑声音';如共享内容有视频需要播放, 请务必勾选'视频流畅度优先' 如图所示:

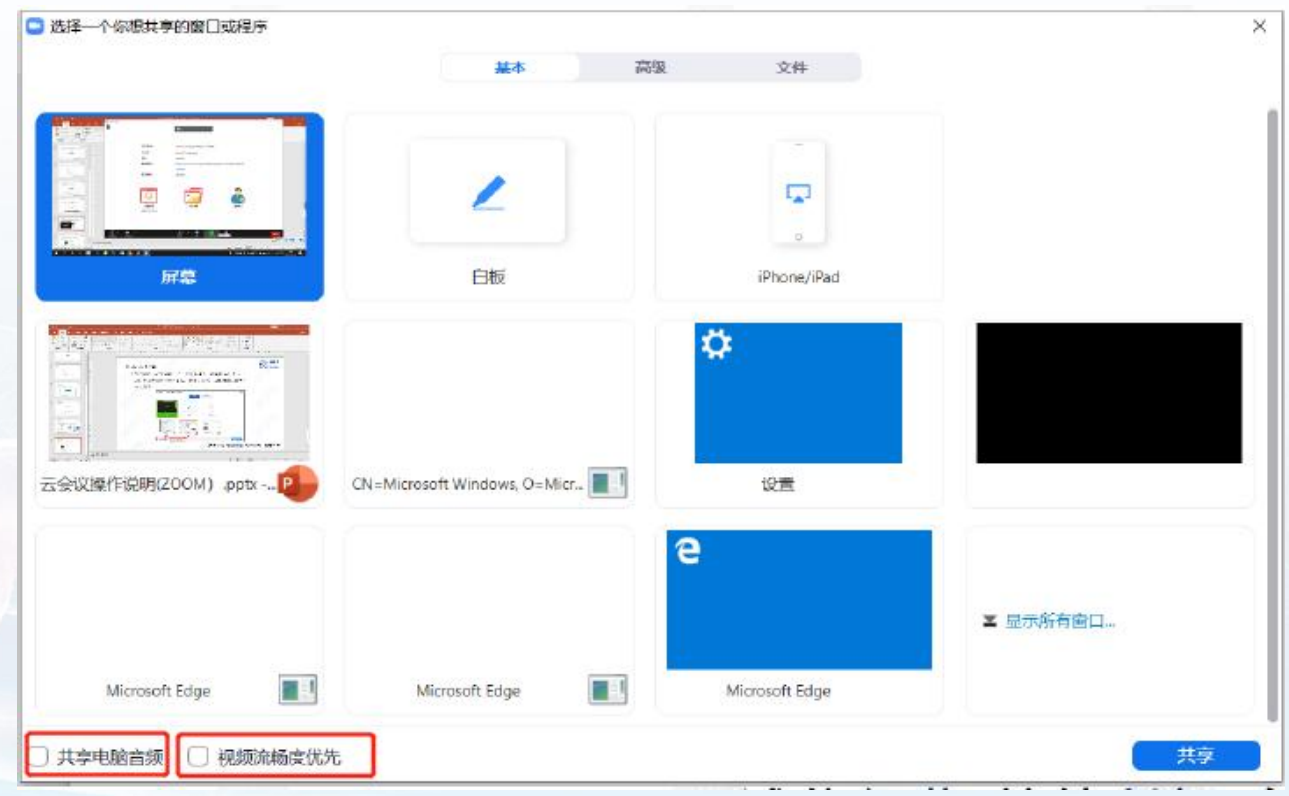

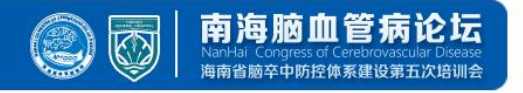

**1.**设备要求:使用笔记本电脑**/**台式机电脑上线,确保摄像头、扬声器、麦克风功能完好。 进入会议前请务必关闭杀毒软件,防止拦截音视频正常启动。

**2.**网络要求:网络独享稳定**10M**或以上**(**网络质量差会直接影响会议效果**)**。

**3.**画面及音频要求:专家头像在视频画面要居中,人像占画面比例**50%**以上。不要距离电脑过近 或过远,讲话时请打开麦克风,注意房间光线、位置、专家服装等。 注:会议开始后,请专家不要关闭摄像头,特殊情况例外。

#### **4.**讲者注意事项:

A.讲课PPT画面比例4:3或16:9最为合适。 B.页面中如人像遮挡了PPT,本地可将摄像头栏任意拖动至无碍位置。 C.幻灯片讲完,请及时退出"共享屏幕"。 D.提前提供讲课PPT备份,以防会议中出现播放异常情况。

#### **5.**测试场地:尽量在正式参加会议的场地测试。

**6.**测试内容:音视频沟通、网络、讲课操作流程展示。

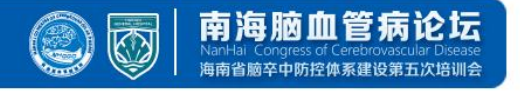

#### **7.**会议当天注意事项:

a.会前20—40分钟进入会议室,做好会前测试。 b.不发言时请关闭麦克风,电脑上请关闭微信,避免造成声音干扰。 c.会议中不要遮挡摄像头,保持摄像头开启。 d.请务必关注讲课时间,不要超时。

#### **8.**意外情况处理:

a.讲者中途掉线

网络恢复可自动进入会议室,如果时间超过10秒,后台将切换至主持人端,由主持人 串场衔接,等待专家上线。如果时间超过1分钟,主持人可以引导进入下一环节。

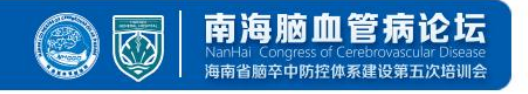

# 祝您参会顺利,谢谢!